für Bildung

Bundesministerium

und Forschung

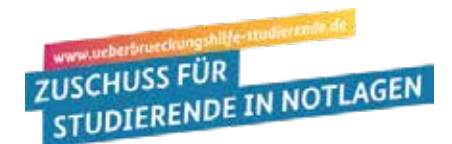

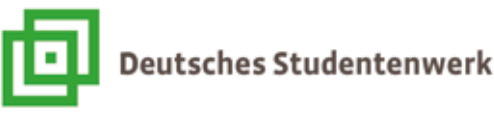

# **Überbrückungshilfe: Wichtige technische Hinweise zur Online-Antragsstellung**

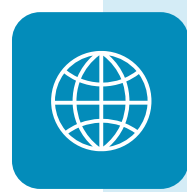

#### **Nutzen Sie den richtigen Browser!**

Bitte nutzen Sie die aktuellste Version der Internet-Browser **Chrome**, **Firefox** oder **Opera** – oder die aktuellen Standardbrowser mobiler Endgeräte. Wenn Sie Edge als Browser nutzen, aktualisieren Sie bitte auf **Edge Chromium ab Version 83.x**. Versionen des Internet Explorers werden nicht unterstützt.

#### **Nutzen Sie eine weitere E-Mail-Adresse, wenn Ihre Hochschul-E-Mail-Adresse nicht funktioniert!**

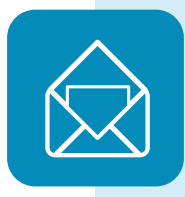

Wenn Sie mit der Online-Antragsstellung beginnen, werden Sie gebeten, möglichst Ihre Hochschul-E-Mail-Adresse einzugeben; an diese Hochschul-E-Mail-Adresse wird dann ein Code bzw. ein "Token" gesandt, den Sie wiederum im System eingeben müssen. Sollte es aber nicht klappen, nutzen Sie bitte eine andere E-Mail-Adresse. Haben Sie sich allerdings einmal mit einer bestimmten E-Mail-Adresse angemeldet im System, müssen Sie bitte weiterhin diese Mail-Adresse nutzen.

## **Verzweifeln Sie nicht am reCaptcha, versuchen Sie's nochmal!**

Bitte verzweifeln Sie nicht. Wir können auf das reCaptcha als Sicherheits-Anfordernis nicht verzichten. Wenn es nicht klappt, vergewissern Sie sich, dass Sie Javascript aktiviert haben und dass auf Ihrem aktueller Browser keine Erweiterungen / Add-Ons aktiviert sind. Da ReCaptcha von Google-Diensten aktiviert wird, führt die Verwendung von Proxys oder Add-Ons, die Google-Serveranforderungen blockieren, zu Problemen.

## **Ändern Sie keine Dateiformate!**

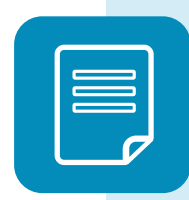

Das Online-Antragsportal akzeptiert nur bestimmte Dateiformate, hierzu gehören jpg/jpeg, png und PDF. Wenn Ihre Dateien in einem abweichenden Format vorliegen, wandeln Sie diese zunächst in die akzeptierten Formate mittels entsprechender Software z.B **https://dokument.online-convert.com/de/umwandeln-in-pdf**. Ändern Sie aber bitte nicht manuell die Dateiformate ab, indem Sie die Dateiendungen durch ein Umbenennen des Dateiformates manuell anpassen und aus Beispiel .gif eine Datei mit dem Namen Beispiel.png machen.

## **Fassen Sie Ihre Kontoauszüge wenn nötig zusammen!**

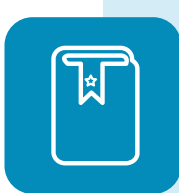

Das Antragsportal erlaubt fürs Hochladen der Kontoauszüge bis zu 10 Dateien; sollten Sie mehr Dateien haben, fassen Sie bitte mehrere Dateien in einer Datei zusammen. Dafür gibt es kostenlose Software, die online gut zu finden ist. - **Erster Schritt:** kopieren Sie die Bilddateien in Word –Datei und diese dann als PDF speichern.

- **Zweiter Schritt:** mit freeware **https://de.pdf24.org/** können Sie zudem zusammenfassen / zusammenführen von mehreren PDF vornehmen.